# Find MAC Address Frequently Asked Questions

## **Table of Contents**

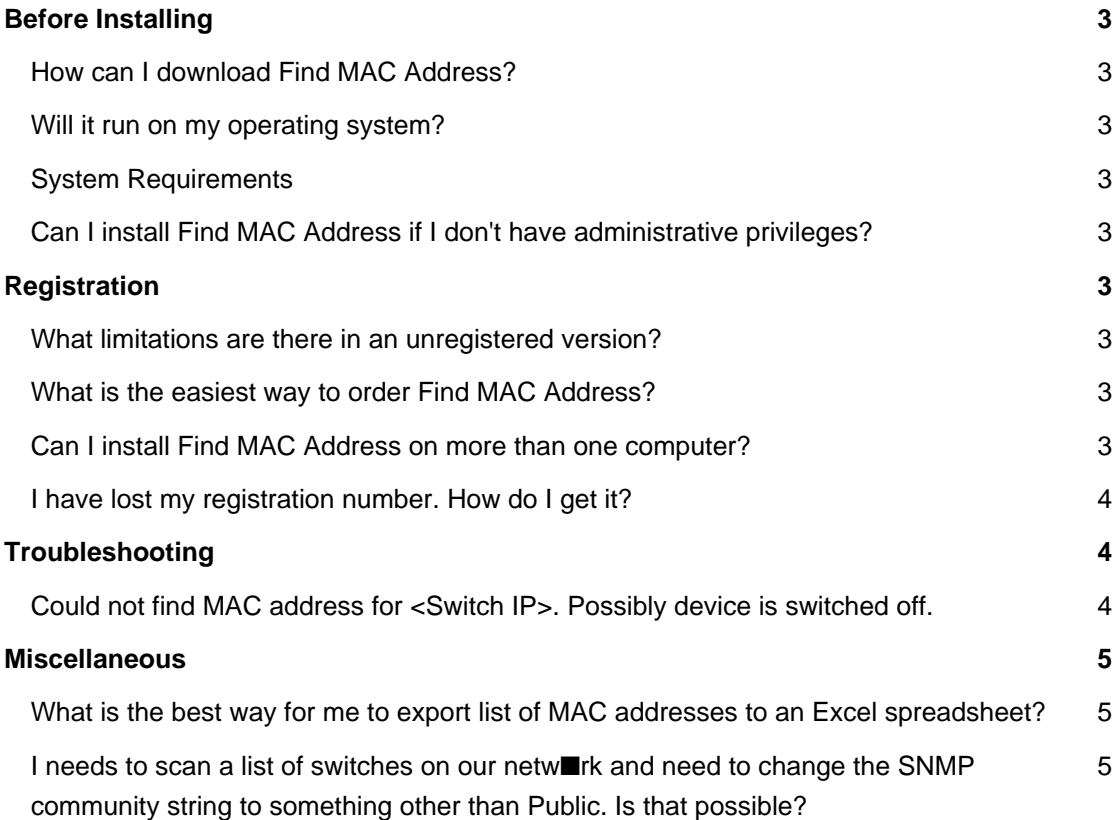

## **Before Installing**

#### **How can I download Find MAC Address?**

To download and install Find MAC Address please visit our [Download page](https://lizardsystems.com/download/).

#### **Will it run on my operating system?**

The latest version of Find MAC Address supports the following Windows platforms: Windows 7, Windows Server 2008R2, Windows 8, Windows 8.1, Windows Server 2012, Windows Server 2012R2, Windows 10, Windows Server 2016 .

#### **System Requirements**

To install and run Find MAC Address, your computer will need the following minimum requirements based on your operating system:

- Administrator privileges are required to install the software
- Super VGA 800 x 600 video adapter
- Internet access is required to register and receive product updates

#### **Can I install Find MAC Address if I don't have administrative privileges?**

No. To correctly install Wi-Fi Scanner you must have administrative privileges.

## **Registration**

#### **What limitations are there in an unregistered version?**

Well, there are no functional limitations for unregistered versions and you may use Find MAC Address (during the evaluation period) as a fully registered program but only on one computer in the network. In addition, unregistered versions of Find MAC Address display nag screens.

#### **What is the easiest way to order Find MAC Address?**

The easiest way to purchase Find MAC Address is to buy pay via one of our payment options and download the software immediately.

After making your purchase you will receive an e-mail with a registration number which you will use to activate your copy of Terminal Services Manager. Click [here](https://lizardsystems.com/purchase/) to be directed to the ordering page.

#### **Can I install Find MAC Address on more than one computer?**

For every installation on a separate machine an additional license is required.

#### **I have lost my registration number. How do I get it?**

If you have lost your license code you may request a copy be sent to you.

Please fill out the [registration information request form](https://lizardsystems.com/customer-portal/tickets/request/registration-data/).

### **Troubleshooting**

#### **Could not find MAC address for <Switch IP>. Possibly device is switched off.**

For scanning switches, please use SNMP method

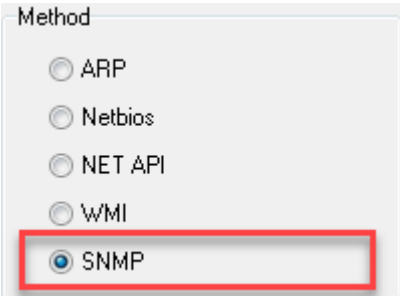

However, before starting scanning please check the program settings and set option "Don't check state"

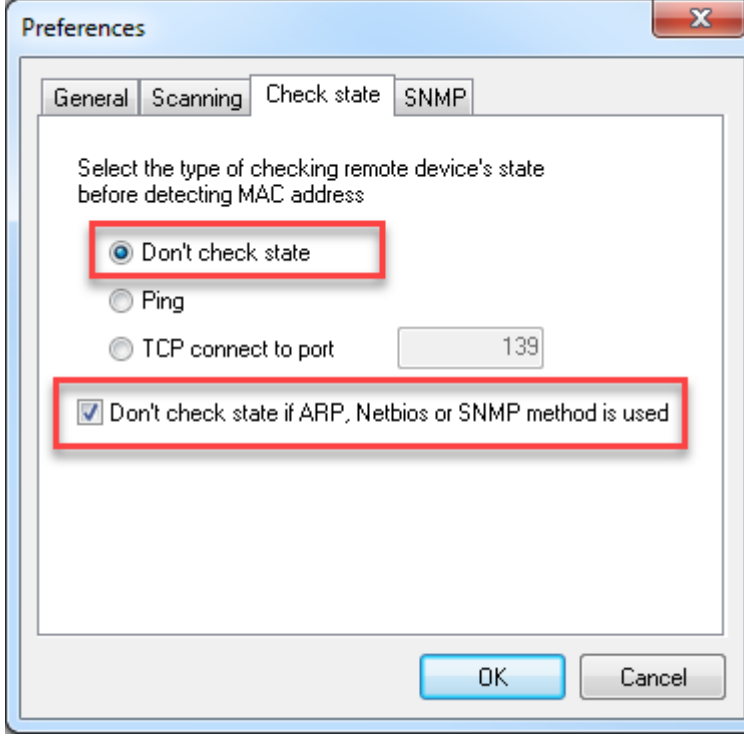

Also, please verify SNMP Community string setting

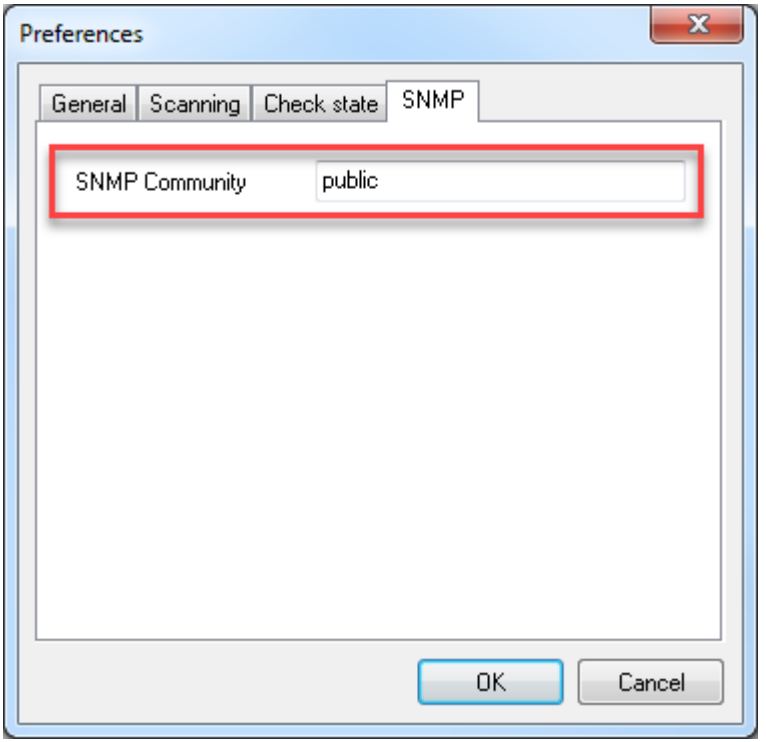

After that, MAC addresses of switches will be founded.

#### **Miscellaneous**

**What is the best way for me to export list of MAC addresses to an Excel spreadsheet?**

Please read this **article**.

## **I needs to scan a list of switches on our netw**■**rk and need to change the SNMP community string to something other than Public. Is that possible?**

Please open Preferences window and change SNMP Community string.

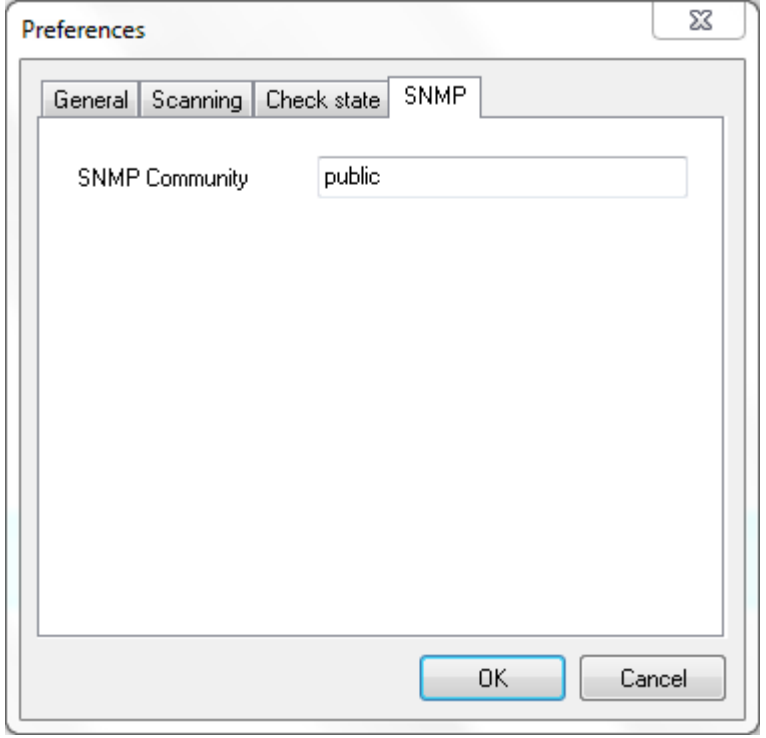

**LizardSystems** [lizardsystems.com](https://lizardsystems.com)